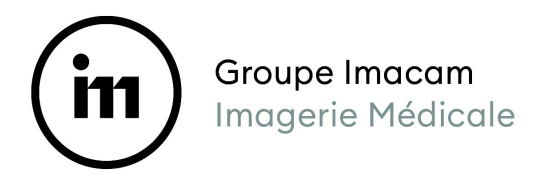

**DOCUMENT A CONSERVER**

**PatientNom PatientPrenom**

## **Numéro de dossier**: **333001.DossierId**

le DossierDate

Madame, Monsieur,

*Vous venez de passer un examen d'Imagerie Médicale dans un de nos centres de radiologie.* **CabinetLibelle**

*Vous pouvez accéder à votre examen, votre compte rendu et l'imprimer à partir de n'importe quel type d'ordinateur (PC, Mac) connecté à internet. Vous pouvez également le faire à partir d'une tablette tactile ou de votre smartphone.*

*Pour accéder à vos résultats, il faut vous connecter à notre site internet:* **https://radiologie34.com**

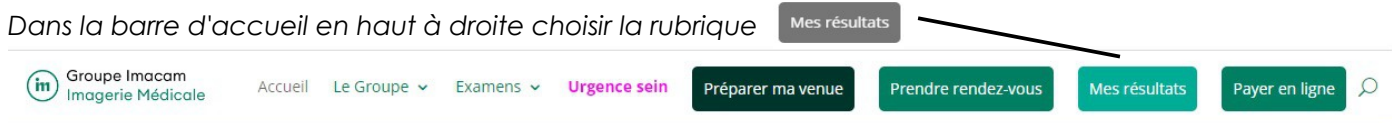

*Il vous faudra ensuite choisir l'accès patient du centre de radiologie dans lequel vous avez passé vos examens.(***CabinetLibelle**) Accès patient

*Vous arrivez maintenant sur la page d'accueil de notre serveur de diffusion d'images. Vous devez saisir:*

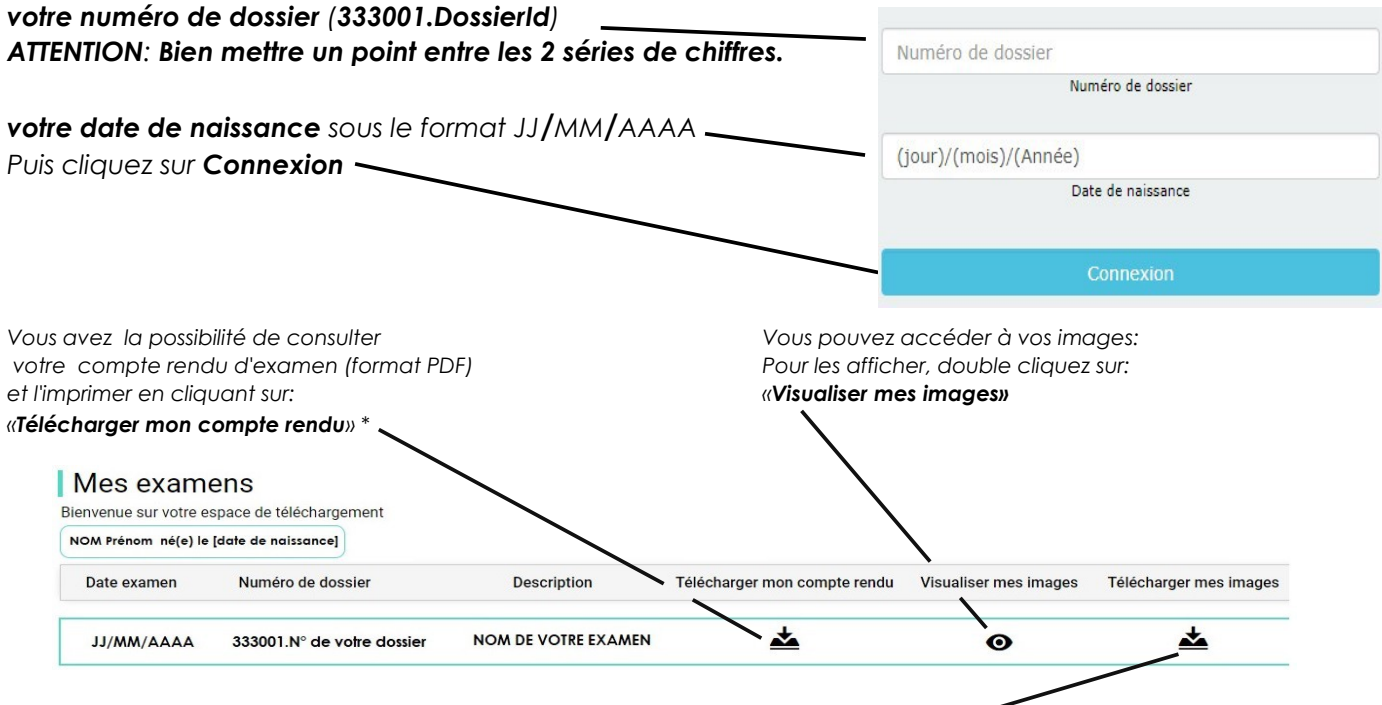

*En cas de besoin(\*), vous avez également la possibilité de télécharger les fichiers images en cliquant sur: « Télécharger mes images ». Ceci afin de les conserver sur un support numérique, ou de les transmettre à un praticien qui vous en aurait fait la demande.* 

*ATTENTION: ces données sont personnelles et confidentielles : avant de les communiquer à qui que ce soit, assurez vous que c'est absolument nécessaire et justifié.*

*Pour toutes remarques concernant votre prise en charge, Imacam met à votre disposition une boite mail dédiée : [imacamvousecoute@radiologie34.com](mailto:imacamvousecoute@radiologie34.com) vous permettant de dialoguer directement avec notre service qualité.*

*Veuillez noter qu'à cette adresse ne sera traité ni la prise de rendez-vous, ni les résultats d'examens.*

*(\*): IMACAM conserve vos dossiers images pendant 5 ans. En cas de pathologie au long cours, nous vous conseillons de télécharger et d'archiver vos examens sur un support numérique.*